# F-Secure Uninstallation Tool Crack

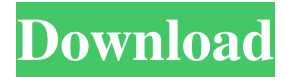

#### **F-Secure Uninstallation Tool Crack**

Most of F-Secure products are able to run on multiple platforms and therefore it may be a good idea to clean up any leftover traces of the company's software program. F-Secure Uninstallation Tool Full Crack is a handy software removal utility, which is only able to clear F-Secure installations. In this post, we will show you how to launch and use the application, and we will outline its main features. How to uninstall F-Secure using F-Secure Uninstallation Tool Download With Full Crack? After downloading and installing the program, you should select the specific F-Secure product you would like to clean up and then press 'Start'. After that, the software is going to scan your computer for existing F-Secure installations and once it is found, it is going to start removing them in a few clicks. Software requests network access After you have initiated the uninstallation process, the application will download and install certain files from the Internet. Of course, the manufacturer has to include this on the installation file. In order to go ahead, the program will need network access. If the network connection is not available, you will have to wait until it is back online to finish the process. After the installation is complete, you can check if the task has been completed successfully or not with a quick peek in the Add / Remove section of the Control Panel. If there are no F-Secure listings in there, you can rest assured that the program did its job properly. Does F-Secure Uninstallation Tool 2022 Crack include any pitfalls? One of the main issues you may encounter during the removal process could be caused by the use of trial versions. As soon as you uninstall the program, you can no longer use this version of the software, which could lead to a money loss for the user. In addition, this issue is a general worry for software makers and users alike. Common issues and how to resolve them The Internet connection could be unavailable as soon as you decide to run F-Secure Uninstallation Tool. If this happens, you will have to wait until the connection is back online and then use the program again. The uninstallation process could be interrupted with some error messages, which are often caused by the installation of the same program multiple times. In order to solve this issue, you will have to reboot your computer and then try again. How to update F-Secure Uninstallation Tool? If the application doesn't show up under the Add / Remove programs, you

#### **F-Secure Uninstallation Tool Crack Keygen For (LifeTime)**

F-Secure Uninstallation Tool For Windows 10 Crack is a handy software removal application designed as an alternative to the default uninstallation process for products issued by F-Secure. Supported programs F-Secure Uninstallation Tool carries the expected results on machines that host an installation of F-Secure Antivirus of F-Secure Internet Security for which the normal uninstallation process fails. It is not recommended to run this removal utility without trying the default method first. The software is also able to delete installations for other F-Secure products, such as Protection Services for Consumers / Business and F-Secure Technology Preview editions. Create a backup before triggering the uninstallation Before running F-Secure Uninstallation Tool, you are advised to perform a backup of your important files, as well as to close all active applications. As soon as you press the 'Start' button, the software starts scanning the computer for existing installations and once these are detected, an in-depth removal process is launched. The removal process varies in length, depending on the complexity of the products installed on the system. If more than one F-Secure product is detected, a longer

uninstallation operation is to be expected. Reboot your computer to complete the removal task When the application finishes clearing F-Secure traces, a computer reboot is required. This is necessary because reminisces of the uninstalled products can only be deleted during boot. It is recommended to check if the process was successful with a quick peek in the Add / Remove section of the Control Panel. If there are no F-Secure listings in there, you can rest assured that the utility did its job properly. Performance During our tests, F-Secure Uninstallation Tool behaved nicely and succeeded in removing the product we had installed in less than a few minutes, which is decent, by any standard. Bottom line In conclusion, you can rely on this nifty application to remove one or more F-Secure installations if and only if the default removal method doesn't pay the expected results. F-Secure Uninstallation Tool Installation program: Extract the downloaded file to a folder of your choice, then run the F-Secure Uninstallation Tool Setup file. F-Secure Uninstallation Tool Further applications for PC: File F-Secure Uninstallation Tool is a handy software removal application designed as an alternative to the default uninstallation process for products issued by F-Secure. Supported programs F-Secure Uninstallation 09e8f5149f

### **F-Secure Uninstallation Tool**

– Removes multiple F-Secure products – Supports Windows 8, 8.1, 7, Vista, XP – Removal support for all supported components – Removes multiple components including a single product – Easy to use interface – Can be launched manually from the Windows Control Panel – Includes a 1 year 30 day money back guarantee – Freeware – Registered version is Free – Support for several versions (F-Secure Antivirus, F-Secure Internet Security, F-Secure Protection Services for Consumers) You can download F-Secure Uninstallation Tool here: f-secure.com/uninstall.htm F-Secure Uninstallation Tool is designed as an alternative to the default uninstallation process for products issued by F-Secure. F-Secure Uninstallation Tool removes all the files and settings associated with a product from the computer. At the same time, it frees up space for the other products. This free product has been optimized for Windows 8 and Windows 8.1. Supported products F-Secure Uninstallation Tool removes the product listed below and all components associated with it: F-Secure Anti-virus - Security Suite includes the following products: F-Secure Anti-virus, F-Secure Anti-spyware, F-Secure ZoneAlarm, F-Secure Personal Firewall, F-Secure Network Security, F-Secure Internet Security, F-Secure FamilyShield, F-Secure e-learning and F-Secure Identity Safe. If the product below is not listed, please contact F-Secure. F-Secure Anti-virus - Security Suite with Activation key for use on five devices removes the product below and all components associated with it. F-Secure Anti-virus - Security Suite with 45-day Activation key for use on five devices removes the product below and all components associated with it. F-Secure Anti-virus - Security Suite with Activation key for use on five devices and F-Secure Anti-virus for Business removes the product below and all components associated with it. F-Secure Anti-virus - Security Suite with Activation key for use on 10 devices and F-Secure Anti-virus for Business removes the product below and all components associated with it. F-Secure Anti-virus - Security Suite for Active Business, F-Secure Anti-virus for Business and F-Secure Anti-virus Desktop Security remove the product below and all components associated

### **What's New In?**

Uninstallation Tool for all F-Secure products. F-SecureUninstallationTool is a handy software removal application designed as an alternative to the default uninstallation process for products issued by F-Secure. Supported programs F-Secure Uninstallation Tool carries the expected results on machines that host an installation of F-Secure Antivirus of F-Secure Internet Security for which the normal uninstallation process fails. It is not recommended to run this removal utility without trying the default method first. The software is also able to delete installations for other F-Secure products, such as Protection Services for Consumers / Business and F-Secure Technology Preview editions. Create a backup before triggering the uninstallation Before running F-Secure Uninstallation Tool, you are advised to perform a backup of your important files, as well as to close all active applications. As soon as you press the 'Start' button, the software starts scanning the computer for existing installations and once these are detected, an in-depth removal process is launched. The removal process varies in length, depending on the complexity of the products installed on the system. If more than one F-Secure product is detected, a longer uninstallation operation is to be expected. Reboot your computer to complete the removal task When the application finishes clearing F-Secure traces, a computer reboot is required. This is necessary because reminisces of the uninstalled products can only be deleted during boot. It is recommended to check if the process was successful with a quick peek in the Add / Remove section of the Control Panel. If there are no F-Secure listings in there, you can rest assured that the utility did its job properly. Performance During our tests, F-Secure Uninstallation Tool behaved nicely and succeeded in removing the product we had installed in less than a few minutes, which is decent, by any standard. Bottom line In conclusion, you can rely on this nifty application to remove one or more F-Secure installations if and only if the default removal method doesn't pay the expected results. Privacy and security with F-Secure! F-Secure protects users from spam and malware, ensures the integrity and confidentiality of their private data, and gives a common security baseline for all of their devices. F-Secure's business and consumer security offerings provide protection against network attack, protect against malware, encrypt user data, and keep businesses secure. F-Secure delivers solutions that can help you strengthen your network security

## **System Requirements:**

Windows 10, Windows 8, Windows 7, or Windows Vista OS: 32bit or 64bit Processor: Intel Pentium II series Memory: 256MB or more Graphics: 128MB or more Hard Disk Space: 3GB or more Sound Card: Any Operating System: Windows 10, Windows 8, Windows 7, or Windows VistaOS: 32bit or 64bitProcessor: Intel Pentium II seriesMemory: 256MB or moreGraphics: 128MB or moreHard Disk Space: 3GB or more

Related links:

<http://pensjonatewa.pl/fleximusic-generator-crack-keygen-for-lifetime-download-latest/> [https://www.allfordn.com/wp-content/uploads/2022/06/Nero\\_Mega\\_Plugin\\_Pack.pdf](https://www.allfordn.com/wp-content/uploads/2022/06/Nero_Mega_Plugin_Pack.pdf) <https://virtualanalytics.ai/weighbridge-software-5-1-99-191-crack-latest/> <https://sjbparishnaacp.org/2022/06/08/sales-letter-creator-license-key-full-download-x64/> <http://weedcottage.online/?p=75874> <http://shalamonduke.com/?p=6960> [https://thefuturegoal.com/upload/files/2022/06/5NDRvp3tCkeXFL3Yz3FV\\_08\\_dffdf50f1ba934c39273604fa3221128\\_file.pdf](https://thefuturegoal.com/upload/files/2022/06/5NDRvp3tCkeXFL3Yz3FV_08_dffdf50f1ba934c39273604fa3221128_file.pdf) <https://chatredaneshmarket.com/wp-content/uploads/2022/06/ermwhal.pdf> <https://waitgarden.com/wp-content/uploads/2022/06/kamlkal.pdf> <https://samak1.com/wp-content/uploads/2022/06/jamfra.pdf> [https://scanmos.ru/wp-content/uploads/2022/06/StagePlotPro\\_\\_Crack\\_Latest\\_2022.pdf](https://scanmos.ru/wp-content/uploads/2022/06/StagePlotPro__Crack_Latest_2022.pdf) <https://ueriker-skr.ch/advert/unforgiven-organizer-crack-activator-free/> [https://www.spanko.net/upload/files/2022/06/6yXdWoqw2BiHHz9Fomj3\\_08\\_dffdf50f1ba934c39273604fa3221128\\_file.pdf](https://www.spanko.net/upload/files/2022/06/6yXdWoqw2BiHHz9Fomj3_08_dffdf50f1ba934c39273604fa3221128_file.pdf) <http://mycryptojourney.blog/?p=22974> [https://www.jesusnanak.com/upload/files/2022/06/mOzi6Fs3NIlOK5KqIfHm\\_08\\_3459d145346abafabb6ee5f871ab990f\\_file.pdf](https://www.jesusnanak.com/upload/files/2022/06/mOzi6Fs3NIlOK5KqIfHm_08_3459d145346abafabb6ee5f871ab990f_file.pdf) <https://careersguruji.com/rar-password-recovery-crack-activation-key-2022/> <http://steamworksedmonton.com/power-email-address-extractor-lite-crack-free-download/> [https://agroanuncios.pe/wp-content/uploads/2022/06/WOLLO\\_SPACER\\_Free\\_Updated\\_2022.pdf](https://agroanuncios.pe/wp-content/uploads/2022/06/WOLLO_SPACER_Free_Updated_2022.pdf) [https://formyanmarbymyanmar.com/upload/files/2022/06/DFaqXzf9RFw5XkPEwmvO\\_08\\_dffdf50f1ba934c39273604fa3221128\\_file.p](https://formyanmarbymyanmar.com/upload/files/2022/06/DFaqXzf9RFw5XkPEwmvO_08_dffdf50f1ba934c39273604fa3221128_file.pdf) [df](https://formyanmarbymyanmar.com/upload/files/2022/06/DFaqXzf9RFw5XkPEwmvO_08_dffdf50f1ba934c39273604fa3221128_file.pdf) [https://eskidiyse.com/wp-content/uploads/2022/06/Yahoo\\_Password\\_Decryptor\\_Portable.pdf](https://eskidiyse.com/wp-content/uploads/2022/06/Yahoo_Password_Decryptor_Portable.pdf)